## **Installing backup/restore components in a clustered environment**

For a fault-tolerant backup and restore infrastructure, you must install the SQLsafe Backup Service and SQLsafe Filter Service on the computers hosting your SQL Servers. Although you are using a clustered environment, **you should not configure these services as clustered resources**. Doing so would compromise their functionality in active-active clustering configurations. In the case of InstantRestore, you can perform the optional step of executing a onetime command to enable failover support for SQLsafe hydration operations. See the following topic to enable fault tolerance for IR hydration per SQL Server instance.

**Install or upgrade the SQLsafe backup and restore components via the SQLsafe Management Console**

- 1. Install the SQLsafe Management Console onto a computer using the FULL Installer. You can install on any computer, as long as it can access the servers to which you want to deploy the SQLsafe Management Console.
- 2. Launch the SQLsafe Management Console.
- 3. Register the clustered SQL Server instances on which you want to install or upgrade SQLsafe by right-clicking **SQL Server Instances**, and then selecting **Register SQL Server**.
- 4. Right-click the SQL Server instance in the Servers tree, and then select **Install SQLsafe Backup Agent**.
- 5. Follow the on-screen instructions and finish deploying the Backup Service components.
- 6. Once this process is complete, click the **SQLsafe Agents** tab. SQLsafe displays the active and inactive node names of the clustered SQL Server onto which you installed the SQLsafe Backup Agent.
- 7. Right-click the first of the remaining nodes, and then select **Install Backup Agent**. Repeat this step for each of the remaining nodes to install or upgrade the Backup Service components on the remaining nodes.
- 8. Verify that the **Management Server** column matches the correct management service. This setting is automatically set during your installation or upgrade.
- 9. **If want to use InstantRestore functionality**, right-click the first node, and then choose **Enable SQLsafe Instant Restore**. Repeat this step for each of the remaining nodes. Your SQLsafe Backup Services are now installed.

## **Enable fault tolerance for InstantRestore Hydration per SQL Server instance (Optional)**

This process is necessary only if you want fault tolerance for databases still going through the hydration process of InstantRestore. Before you begin, make sure that your SQLsafe Backup service components are already installed.

- 1. Remotely log on to a node of the cluster.
- 2. Open a new Command Window.
- 3. For each clustered SQL Server instance hosted on that cluster server, run the following command: SQLsafeCmd Cluster FilterService sqlserver\_name Where sqlserver\_name is the full SQL Server name of the clustered SQL Server.

This command creates a Generic Script Resource that controls failover for Hydration operations for that specific SQL Server. Note that this command is run only once per clustered SQL Server, not per node.

SQLsafe is a high-performance backup and recovery solution for your SQL Servers. [Learn more](http://www.idera.com/productssolutions/sqlserver/sqlsafebackup) > >

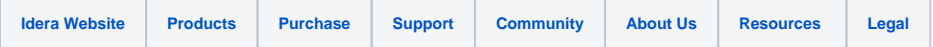